# Directory and Resource Administrator

安装指南

**2018** 年 **7** 月

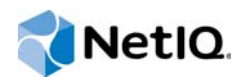

#### 法律声明

#### **©** 版权所有 **2007-2018 Micro Focus** 或其任意子公司。

Micro Focus 及其子公司和许可方 ("Micro Focus") 对其产品与服务的唯一担保在随附此类产品和服务的明确担保声明中加以阐 明。不可将此处所列任何内容解释为构成额外担保。Micro Focus 不对本文档所含的技术、编辑错误或遗漏承担责任。本文档 中所含信息将不时更改,恕不另行通知。

#### 关于本指南

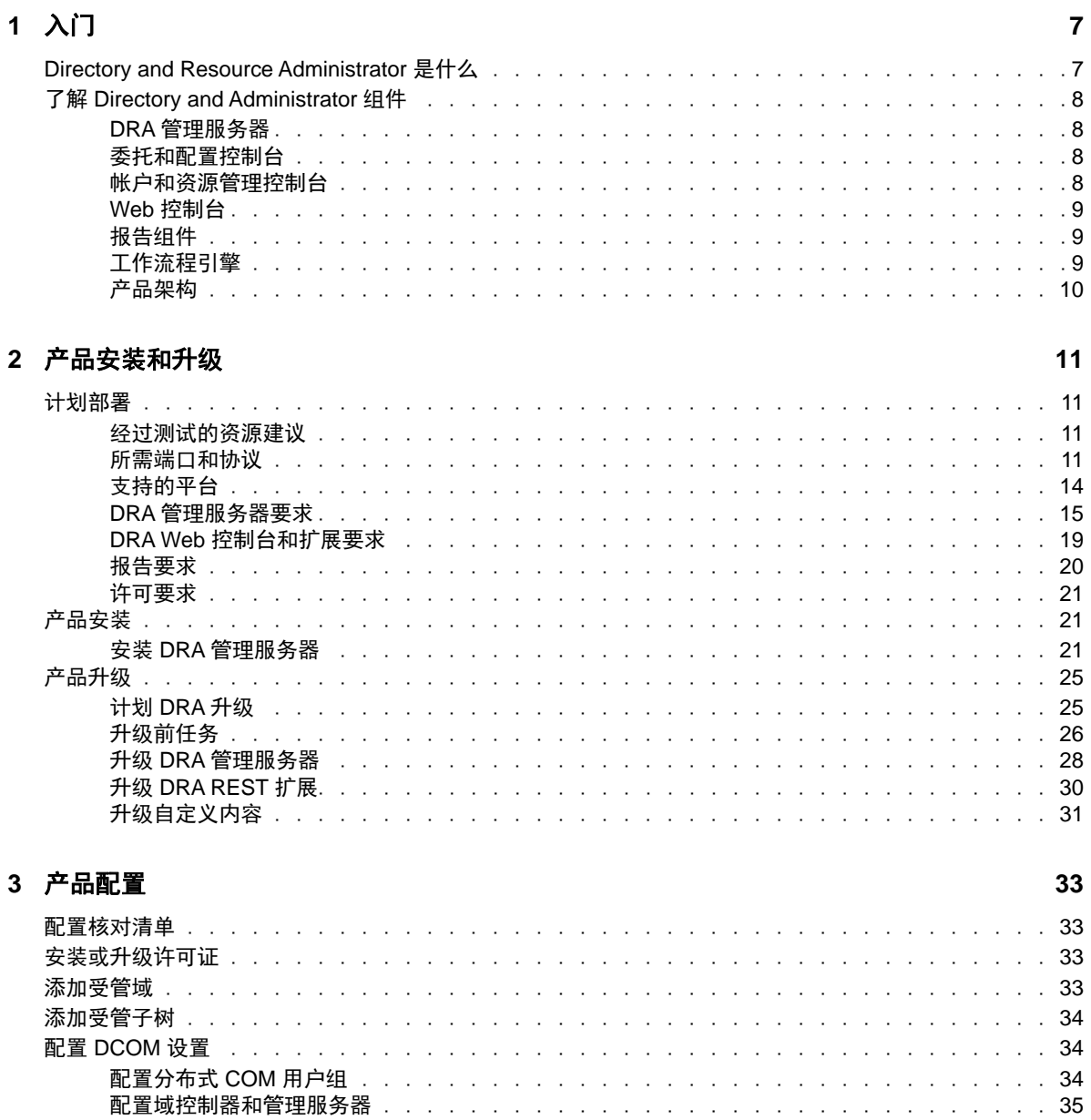

# <span id="page-4-0"></span>关于本指南

安装指南将介绍 Directory and Resource Administrator (DRA) 及其集成组件的计划、安装、许可和配 置信息。

本指南将指导您完成安装过程,帮您正确安装和配置 DRA。

# 适用对象

本指南可以为所有要安装 DRA 的人员提供相关安装信息。

# 其他文档

本指南是 Directory and Resource Administrator 文档集的一部分。有关支持此版本的出版物的完整 列表,请访问[文档网站](https://www.netiq.com/documentation/directory-and-resource-administrator-92/) (https://www.netiq.com/documentation/directory-and-resourceadministrator-92/)。

# 与销售支持联系

若对产品、定价和功能有疑问,请与本地合作伙伴联系。如果无法与合作伙伴联系,请与我们的销售 支持团队联系。

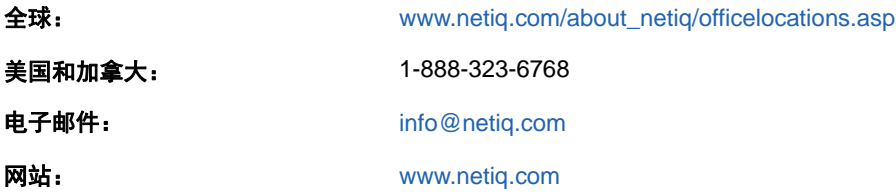

# 联系技术支持

有关具体的产品问题,请与我们的技术支持团队联系。

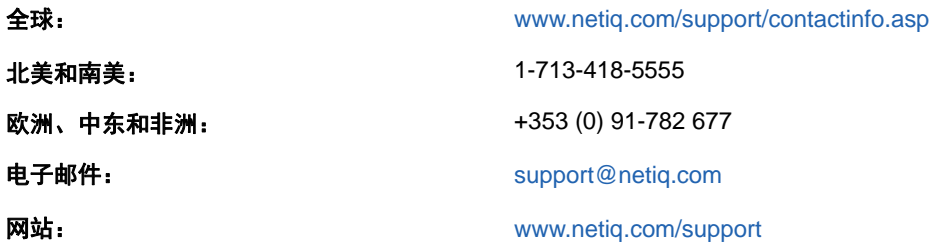

# 联系文档支持

我们的目标是提供满足您的需要的文档。如果您有任何关于改进文档的建议,请单击 HTML版文档任何 页面底部的评论该主题。您还可以发送电子邮件至[Documentation-Feedback@netiq.com](mailto:Documentation-Feedback@netiq.com)。我们会重视 您的意见,欢迎您提供建议。

# 联系在线用户社区

NetIQ 在线社区 NetIQ Communities 是让您可与同行及 NetIQ 专家沟通的协作网络。NetIQ Communities 上提供了更多即时信息、实用资源的有用链接,以及联系 NetIQ 专家的途径,有助于确 保您掌握必要的知识,以充分发挥所依赖的 IT 投资的潜力。有关详细信息,请访问 [http://](http://community.netiq.com) [community.netiq.com](http://community.netiq.com)。

# <span id="page-6-0"></span>1 <sup>1</sup>入门

安装和配置 Directory and Resource Administrator™ (DRA) 所有组件前, 应了解 DRA 对企业的基本影 响原则,以及产品结构中 DRA 组件的角色。

# <span id="page-6-1"></span>**Directory and Resource Administrator** 是什么

Directory and Resource Administrator 提供安全高效的 Microsoft Active Directory (AD) 特权身份 管理。DRA 执行"最小特权"细粒度委托,这样管理员和用户将只接收完成他们自己特定任务所需 的许可权限。DRA 强制遵守策略,提供详细的活动审计和报告,通过 IT 流程自动化简化完成重复任 务。所有这些功能都有助于保护客户的 AD 和 Exchange 环境,杜绝多种风险的威胁,包括特权升级、 错误、恶意活动以及监管方面的不合规性,同时通过向用户、业务管理者和 Help Desk 人员授予自助 功能来减轻管理员的负担。

Exchange Administrator (ExA) 进一步扩展 DRA 的强大功能, 提供对 Microsoft Exchange 的无缝管 理。ExA 通过一个通用的用户界面,根据策略来管理邮箱、公共文件夹及跨 Microsoft Exchange 环境 的通讯组列表。

DRA 和 ExA 可共同提供控制和管理 Active Directory、Microsoft Windows、Microsoft Exchange 和 Microsoft Office 365 环境所需的解决方案。

- 支持 **Active Directory**、**Office 365**、**Exchange** 以及 **Skype for Business**: 提供对 Active Directory、本地 Exchange Server、本地 Skype for Business、Exchange Online 以及 Skype for Business Online 的一般性管理。
- ◆ 细粒度用户和管理特权访问控制: 专利 ActiveView 技术仅委派完成特定任务所需的特权, 防止 特权升级。
- 可自定义的 **Web** 控制台: 直观的方法方便非技术人员轻松安全地通过有限(及指派的)功能和 访问权限执行管理任务。
- 深度活动审计和报告: 提供产品内所执行所有活动的综合性审计记录。安全存储长期数据并向审 计方(如 PCI DSS、FISMA、HIPAA 和 NERC CIP)展示控制对 AD 的访问的流程均已到位。
- **IT** 流程自动化: 自动执行多种任务工作流程,如供应和取回、用户和邮箱操作、策略实施和受 控自助任务;提高业务效率,减少手动及重复性管理工作。
- 操**作完整性:** 通过为管理员提供细粒度访问控制及管理系统和资源访问权限,阻止那些对系统和 服务的性能及可用性产生影响的恶意或错误篡改。
- 严格执行流程:保持关键变革管理流程的健全,使其得以提高生产率、减少错误、节省时间并 改进管理效率。
- 与 **Change Guardian** 集成: 增强对 DRA 和工作流程自动化之外 Active Directory 内生成的事 件的审计。

# <span id="page-7-0"></span>了解 **Directory and Administrator** 组件

将一直用于管理特权访问的 DRA 组件包括: 主次服务器、管理员控制台、报告组件以及用于自动化工 作流程的 Aegis 工作流程引擎。

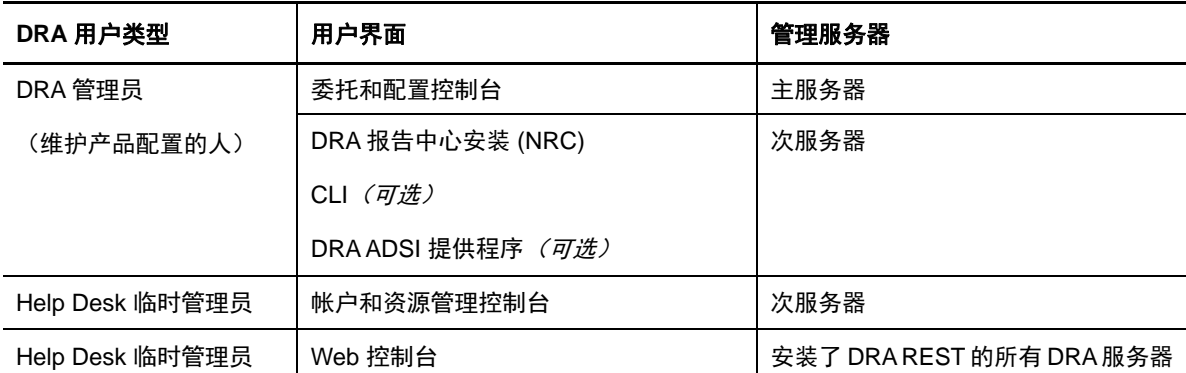

下表定义了每种类型的 DRA 用户使用的典型用户界面和管理服务器:

#### <span id="page-7-1"></span>**DRA** 管理服务器

DRA 管理服务器存储配置数据(环境相关数据、委托访问及策略)、执行操作员和自动化任务并审计 系统范围内的活动。在支持多个控制台和 API 级别客户端的同时,服务器还经过特别设计,通过多主 集合(MMS)横向扩展模型为冗余和地理隔离提供高可用性。在此模型中,每个 DRA 环境将需要一个主 DRA 管理服务器,该服务器将与一些其他次 DRA 管理服务器同步。

我们强烈建议您不要在 Active Directory 域控制器上安装管理服务器。对于 DRA 管理的每个域,请确 保至少有一个域控制器与管理服务器位于相同站点。默认情况下,管理服务器访问最近的域控制器进 行所有读取与写入操作;当执行站点特定的任务时,例如重设置口令,可以指定站点特定域控制器来 处理操作。最佳实践是考虑设置一个专用次管理服务器用于报告、批处理和自动化工作负载。

#### <span id="page-7-2"></span>委托和配置控制台

委托和配置控制台是一个可安装的用户界面,系统管理员可通过此界面访问 DRA 配置和管理功能。

- ◆ 委托管理: 使您能够精确指定并向助理管理员指派受管资源以及任务的访问权限。
- \* 策略和自动化管理: 使您能够定义和实施策略,确保标准和环境约定合规性。
- 配置管理: 使您能够更新 DRA 系统设置和选项、添加自定义及配置受管服务(Active Directory、Exchange、Office 365 等)。

#### <span id="page-7-3"></span>帐户和资源管理控制台

帐户和资源管理控制台是一个可安装的用户界面,DRA 助理管理员可通过此界面查看和管理所连接域 和服务的委托对象。

## <span id="page-8-0"></span>**Web** 控制台

Web 控制台是一个基于 Web 的用户界面,可通过此界面快速轻松访问 DRA辅助管理员, 从而查看和管 理所连接域和服务的委托对象。

管理员可以自定义 Web 控制台的外观和使用,使其包含自定义企业品牌和自定义对象属性,也可以配 置与 Change Guardian 服务器集成,从而能够对发生于 DRA 以外的更改进行审计。

DRA 管理员可以创建和修改自动化工作流程表单,在触发后运行例程自动化任务。

统一的更改历史记录是 Web 控制台的另一功能,该功能实现与更改历史记录服务器集成,便于审计 DRA 以外对 AD 对象所作的更改。更改历史记录报告选项包括下列内容:

- 已更改...
- ...进行的更改
- ...创建的邮箱
- 用户、组和联系人电子邮件地址的创建者为...
- 用户、组和联系人电子邮件地址的删除者为...
- ...创建的虚拟属性
- ...移动的选项

#### <span id="page-8-1"></span>报告组件

DRA 报告提供内置、可自定义的 DRA 管理模板以及 DRA 受管域和系统的细节:

- AD 对象资源报告
- AD 对象数据报告
- ◆ AD 摘要报告
- ◆ DRA 配置报告
- Exchange 配置报告
- Office 365 Exchange Online 报告
- 详尽的活动趋势报告(按月、域和峰值)
- 汇总的 DRA 活动报告

可通过 SQL Server Reporting Service 计划和发布 DRA 报告,以便于分发给利益相关者。

## <span id="page-8-2"></span>工作流程引擎

DRA 与 Aegis 工作流程引擎集成以通过 Web 控制台自动执行工作流程任务,在 Web 控制台中,助理管 理员可以配置工作流程服务器并执行自定义工作流程自动化表单,然后查看这些工作流程的状态。有 关工作流程引擎的更多信息,请参见 DRA [文档网站](https://www.netiq.com/documentation/directory-and-resource-administrator-92/) (https://www.netiq.com/documentation/ directory-and-resource-administrator-92/)。

## <span id="page-9-0"></span>产品架构

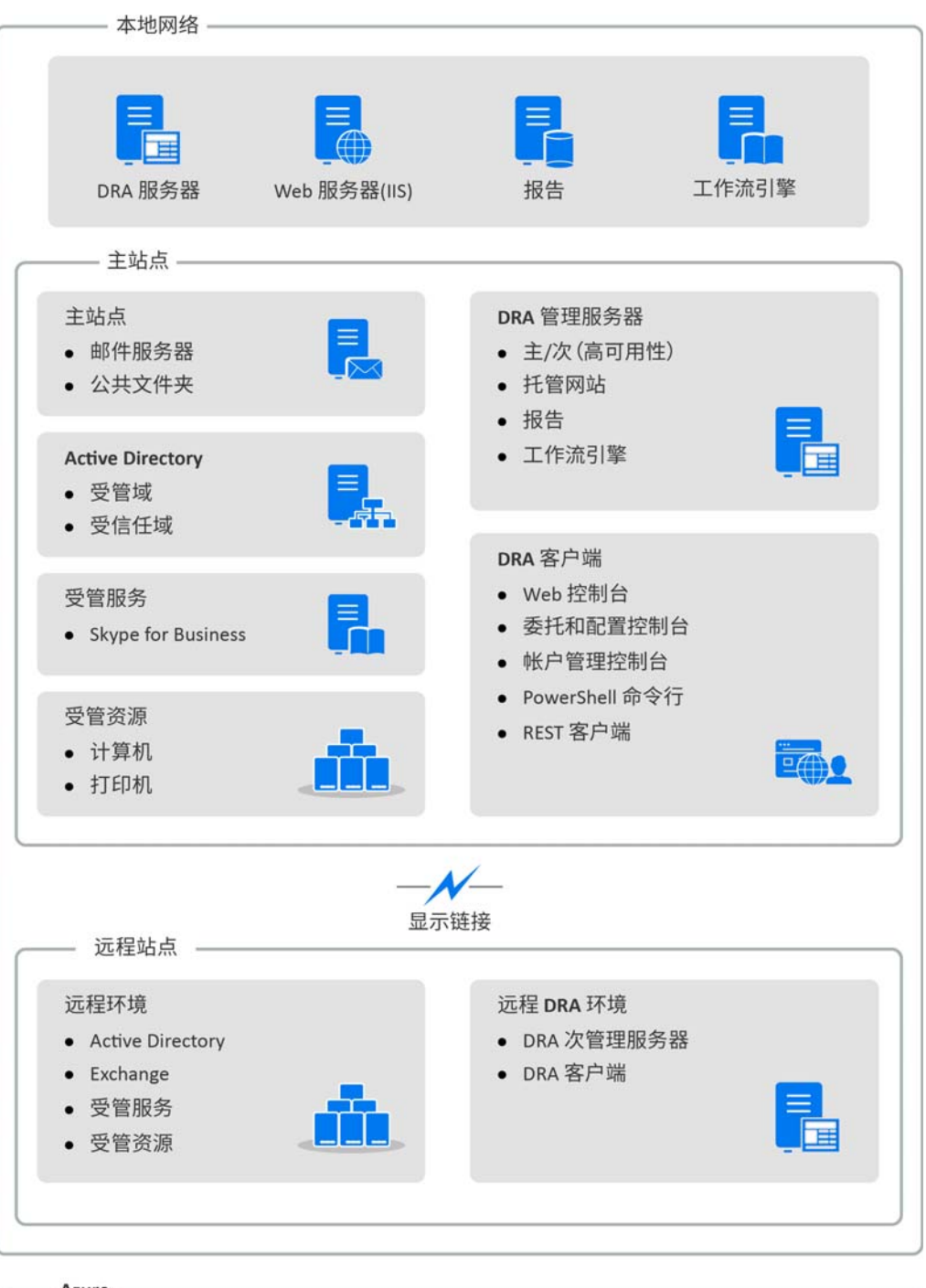

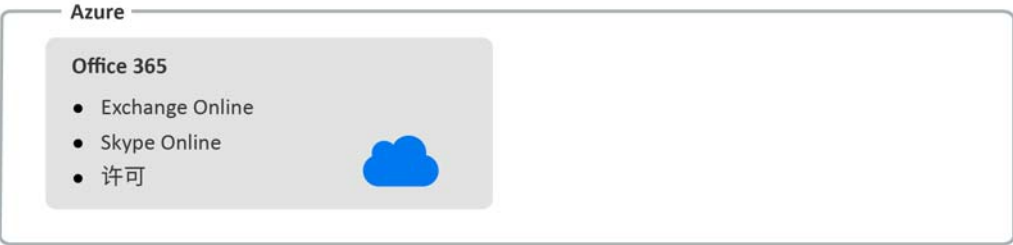

<span id="page-10-0"></span>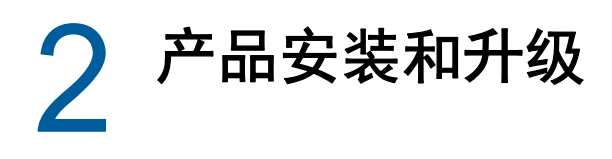

本章概述建议的硬件、软件以及 Directory and Resource Administrator 的帐户要求。本章还会指导 您完成安装过程,并通过核对清单检查安装的每个组件。

# <span id="page-10-1"></span>计划部署

计划 Directory and Resource Administrator 部署时,使用此部分内容评估硬件和软件环境的兼容性, 并注意要为部署配置的必要端口和协议。

## <span id="page-10-2"></span>经过测试的资源建议

此部分提供了建议的基础资源大小信息。结果可能因可用硬件、特定环境、所处理数据的特定类型及 其他因素而异。可能存在着功能更强大且可以处理更大负载的大型硬件配置。如有问题,请咨询 NetIQ 咨询服务。

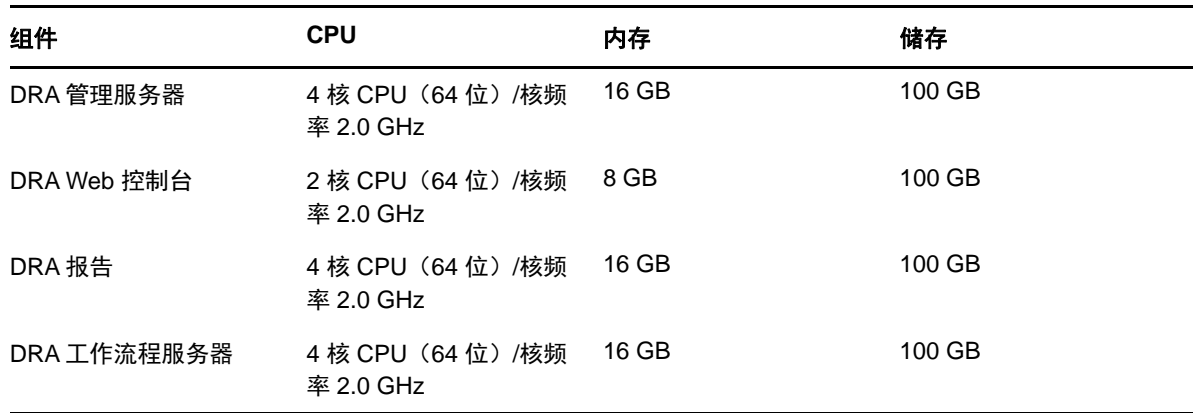

在有约一百万个 Active Directory 对象的环境中执行:

#### 虚拟环境资源供应

DRA 保持大内存段活动的时间有所延长。为虚拟环境供应资源时,应考虑下列建议:

- ◆ 将储存分配为 "Thick Provisioned"
- ◆ 将内存预留设置为 Reserve All Guest Memory(All Locked)(预留所有来宾内存(锁定所有))
- 确保分页文件足够大,能够覆盖虚拟层潜在扩大的内存重新分配

#### <span id="page-10-3"></span>所需端口和协议

此部分提供 DRA 通信端口和协议。

- 可配置端口标有一个星号 \*
- 需要证书的端口标有两个星号 \*\*

## **DRA** 管理服务器

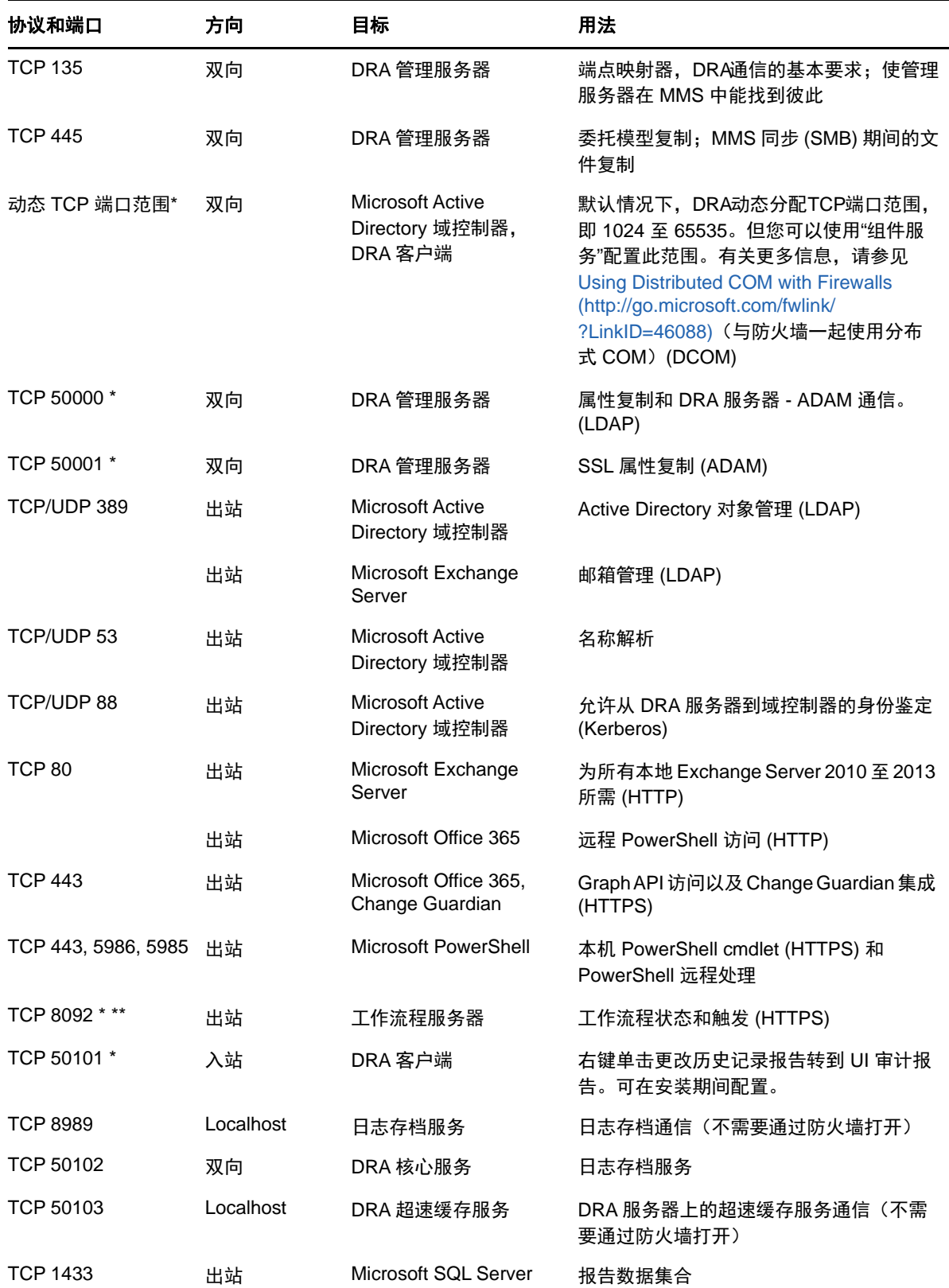

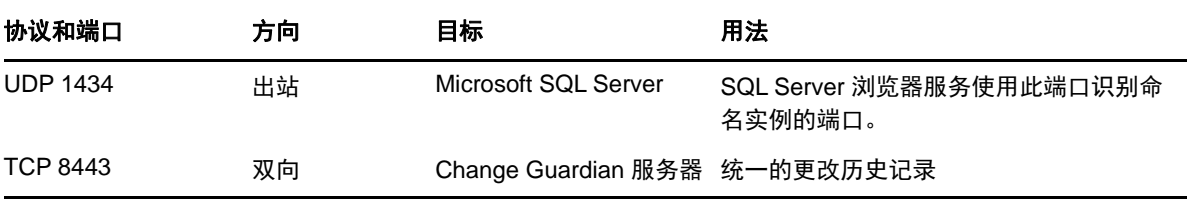

## **DRA REST** 服务器

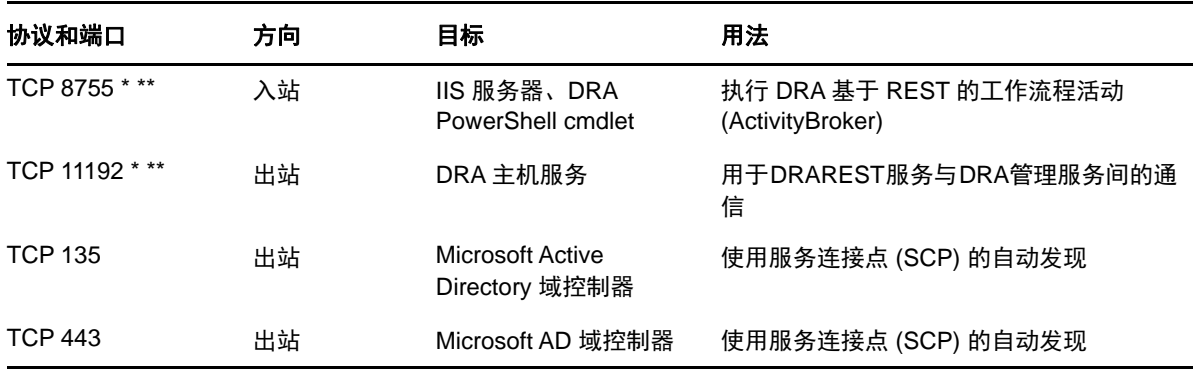

## **Web** 控制台 **(IIS)**

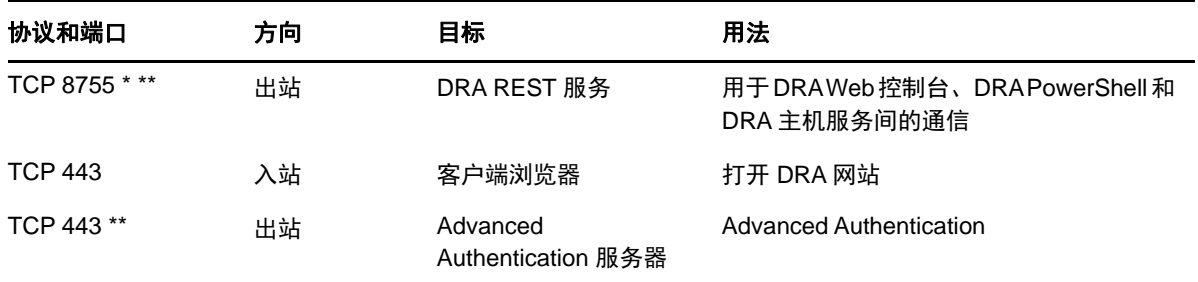

## **DRA** 委托和管理控制台

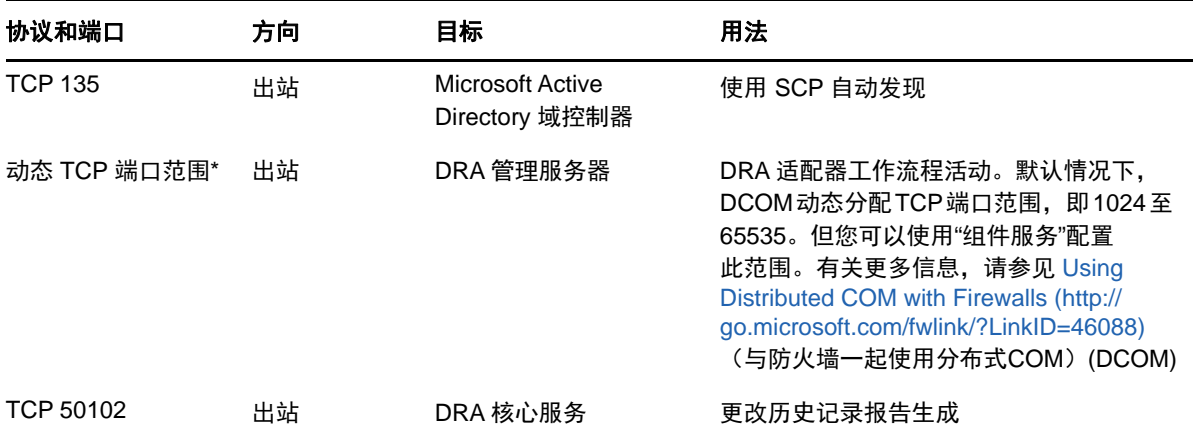

## 工作流程服务器

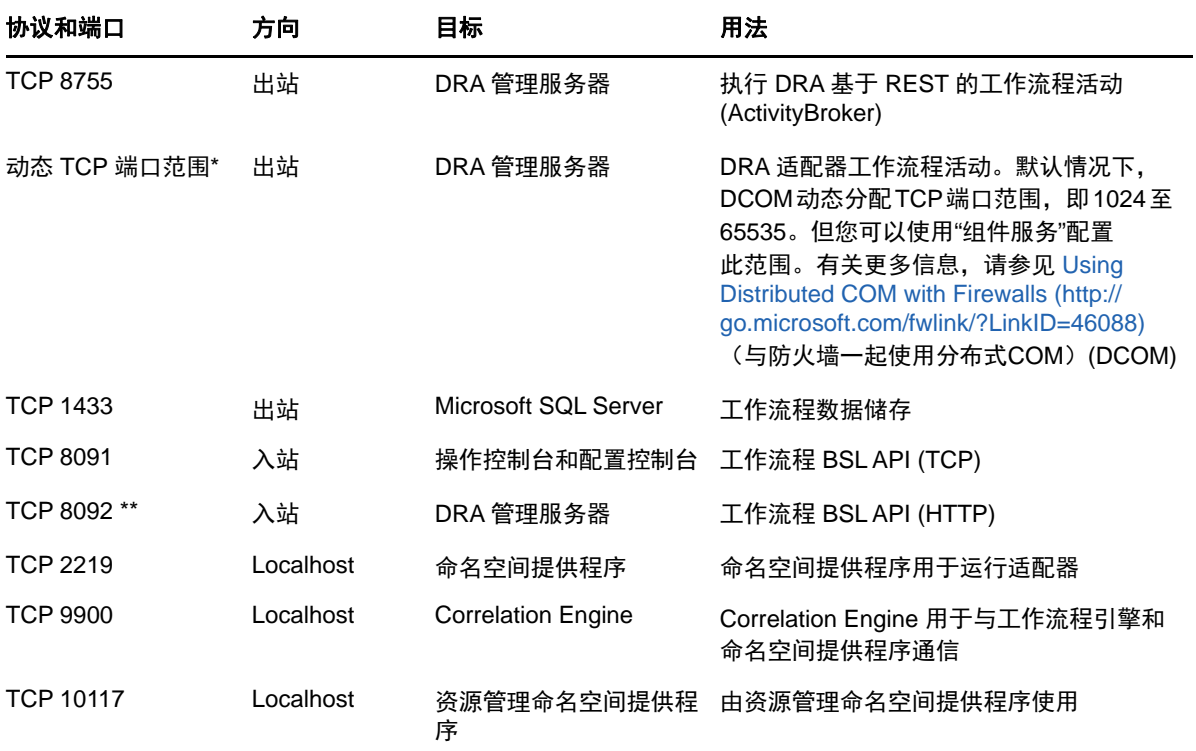

## <span id="page-13-0"></span>支持的平台

有关支持的软件平台的最新信息,请参见 NetIQ 网站上的 Directory and Resource Administrator 页 面: https://www.netiq.com/support

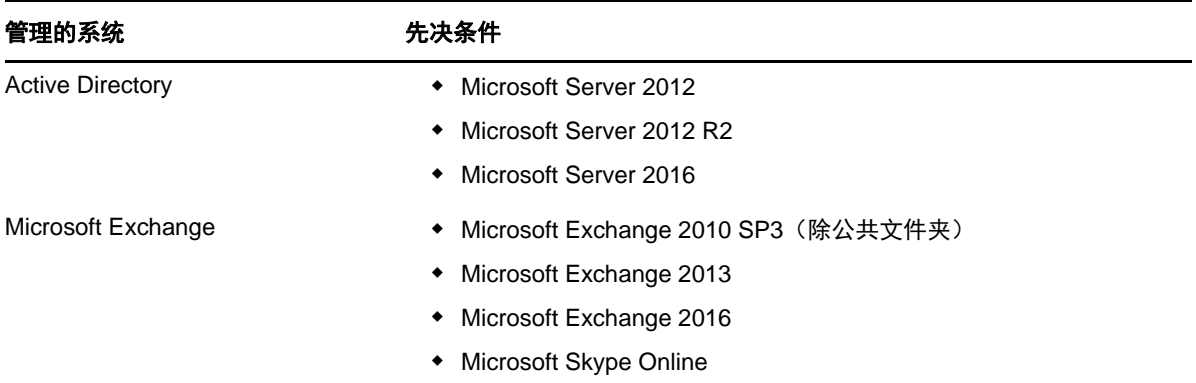

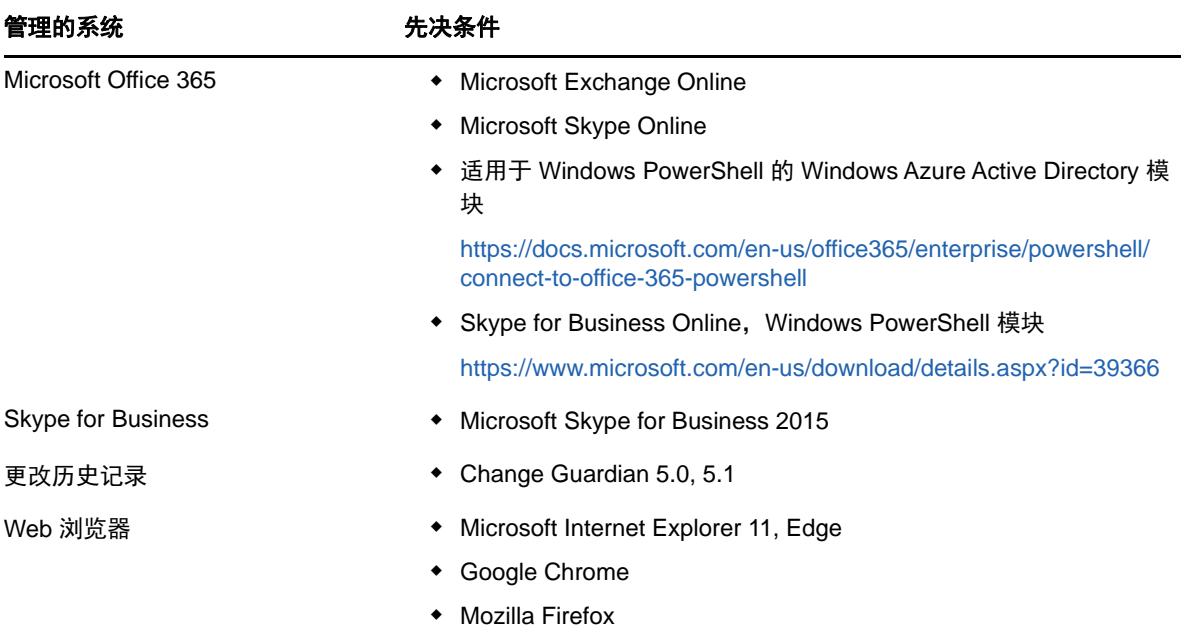

## <span id="page-14-0"></span>**DRA** 管理服务器要求

DRA 对软件和帐户有下列服务器要求:

## 软件要求:

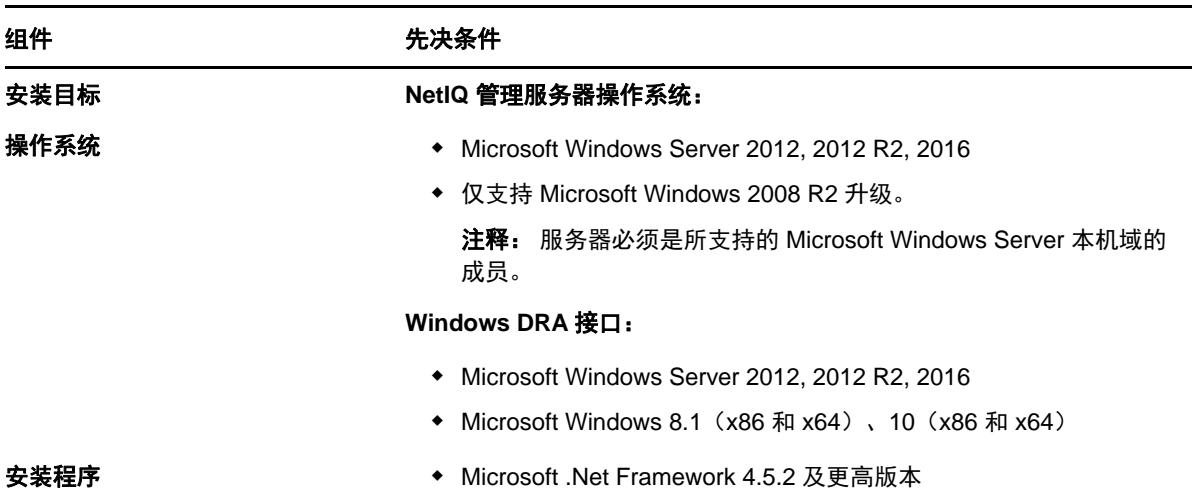

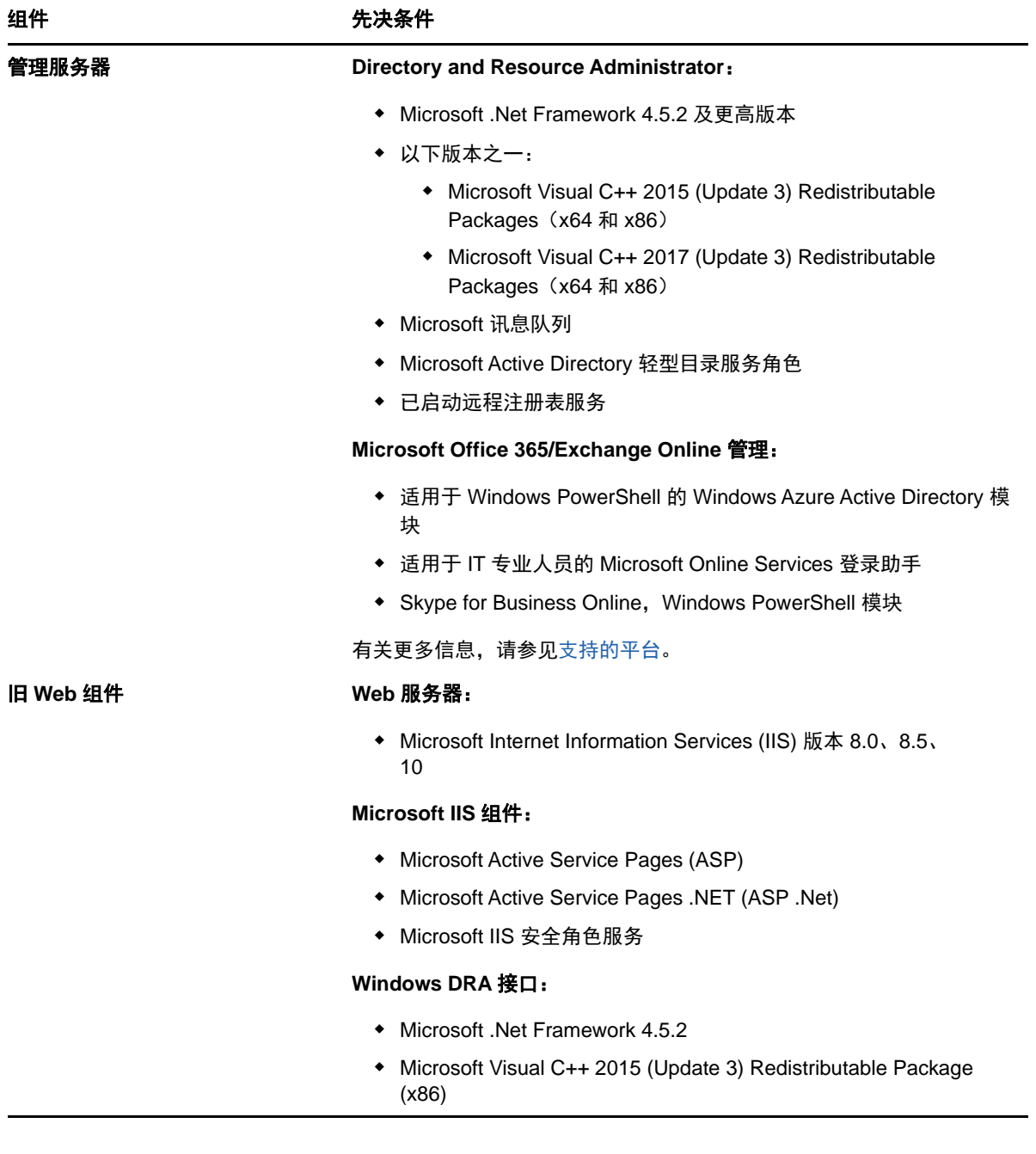

## 帐户要求:

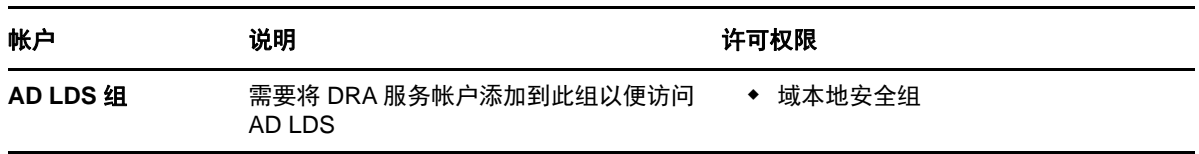

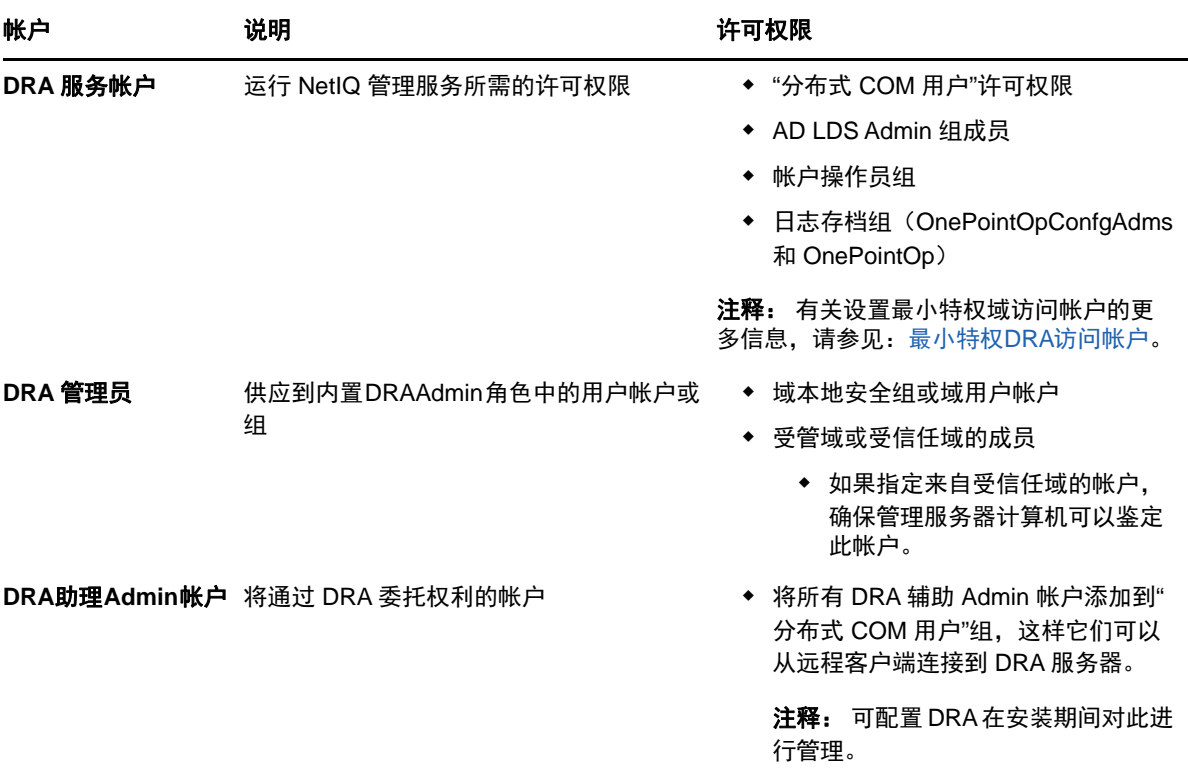

#### <span id="page-16-0"></span>最小特权 **DRA** 访问帐户

下面是指定的帐户所需的许可权限和特权,以及您需要运行的配置命令。

域访问帐户: 向域访问帐户指派下列 Active Directory 许可权限:

- 对用户对象的完全控制
- 对计算机对象的完全控制
- 对组对象的完全控制
- 对联系人对象的完全控制
- 对组织单元对象的完全控制
- 对 Inetorgperson 对象的完全控制
- 对打印机对象的完全控制
- 对内置域对象的完全控制
- 对容器对象的完全控制
- 对 MsExchSystemObjectContainer 对象的完全控制
- 对动态分发组的完全控制
- 对公共文件夹的完全控制

向域服务帐户指定下列范围为"此对象及所有子对象"的特权:

- 允许创建计算机对象
- 允许删除计算机对象
- 允许创建联系人对象
- 允许删除联系人对象
- 允许创建组对象
- 允许删除组对象
- 允许删除 InetOrgPerson 对象
- 允许创建组织单元对象
- 允许删除组织单元对象
- 允许创建用户对象
- 允许删除用户对象
- 允许创建动态分发组
- 允许删除动态分发组
- 允许创建服务连接点
- 允许删除服务连接点
- 允许创建容器
- 允许删除容器
- 允许创建公共文件夹
- 允许删除公共文件夹

**Office 365** 租户访问帐户: 向 Office 365 租户访问帐户指派下列 Active Directory 许可权限:

- Office 365 中的用户管理管理员
- ◆ Exchange Online 中的收件人管理

**Exchange** 访问帐户: 向 Exchange 访问帐户指派**Organizational Management**(组织管理)角色来管 理 Exchange 2010。

**Skype** 访问帐户: 确保此帐户是启用了 Skype 的用户并且至少是下列任意角色的成员:

- ◆ CSAdministrator 角色
- CSUserAdministrator 和 CSArchiving 角色

公共文件夹访问帐户: 向公共文件夹访问帐户指派下列 Active Directory 许可权限:

- 公共文件夹管理
- 启用电子邮件的公共文件夹

#### 安装 **DRA** 之后:

 在 DRA 安装文件夹下运行下列命令,向"已删除对象容器"委派许可权限(注意:必须由域管理 员执行此命令):

DraDelObjsUtil.exe /domain:*<NetbiosDomainName>* /delegate:*<Account Name>*

◆ 在 DRA 安装文件夹下运行下列命令,向 "NetIQReceyleBin OU" 委派许可权限(注意:只能在添 加了将由 DRA 管理的相应域之后才能执行此操作):

DraRecycleBinUtil.exe /domain:*<NetbiosDomainName>* /delegate:*<AccountName>*

 向 DRA 将管理资源(如打印机、服务、事件日志、设备等)的每个计算机上的"本地管理员"组 添加最小特权覆盖帐户。

- 授予最小特权覆盖帐户对供应了主目录的共享文件夹或 DFS 文件夹的"完全许可权限"。
- 向"组织管理"角色添加最小特权覆盖帐户以管理 Exchange 对象。

## <span id="page-18-0"></span>**DRA Web** 控制台和扩展要求

Web 控制台和 REST 扩展要求包括:

#### 软件要求:

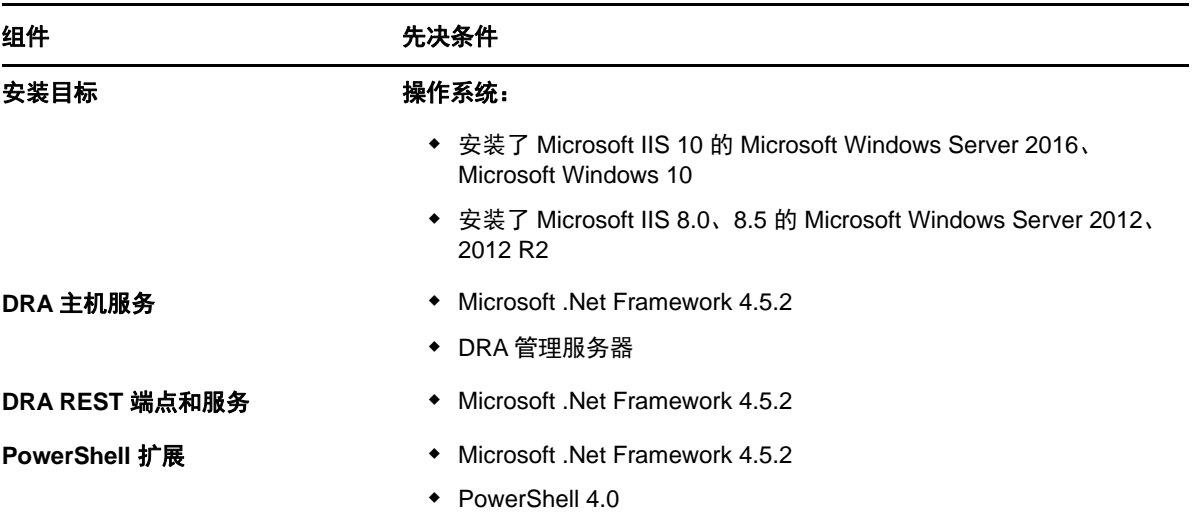

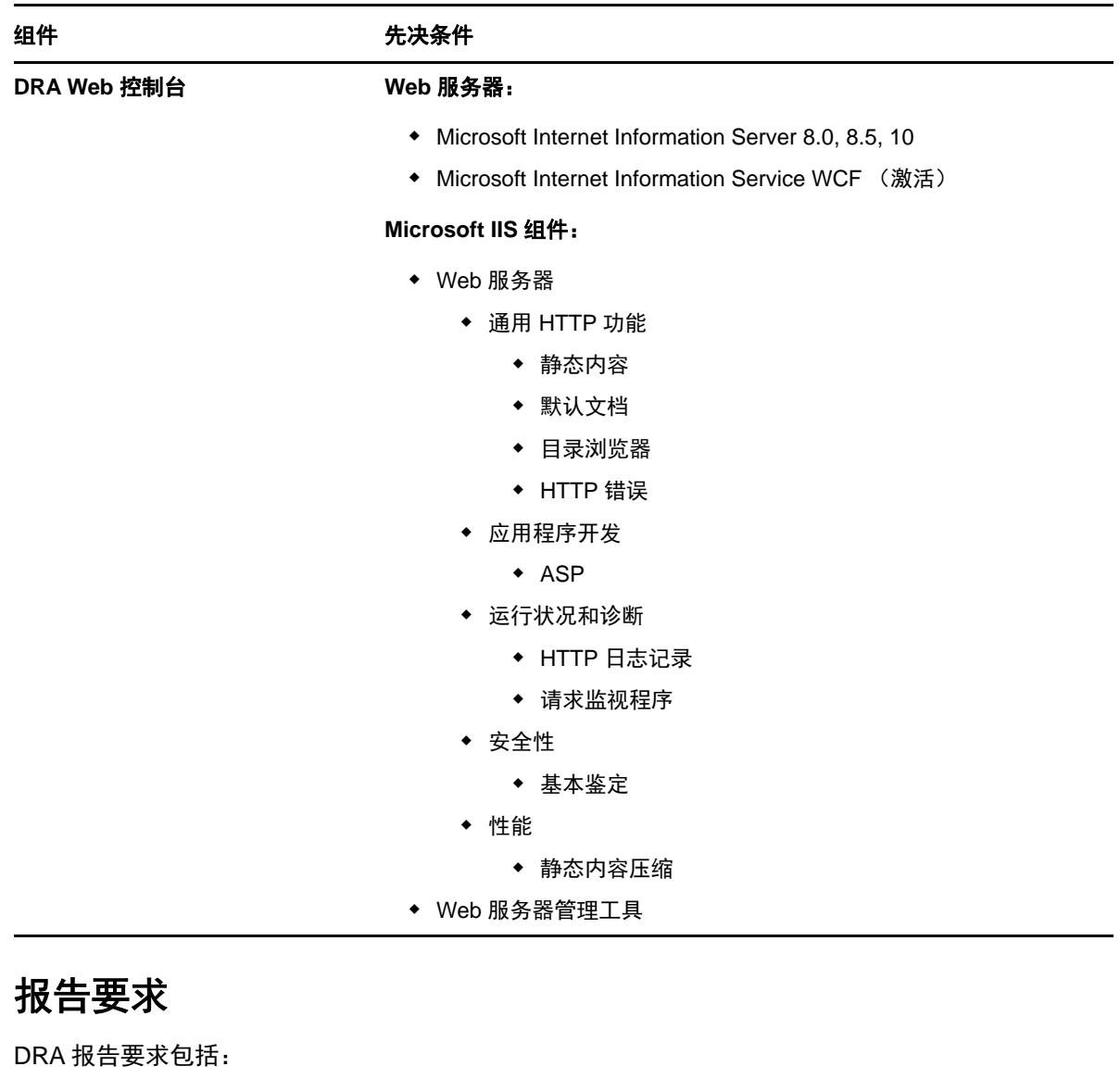

## <span id="page-19-0"></span>软件要求:

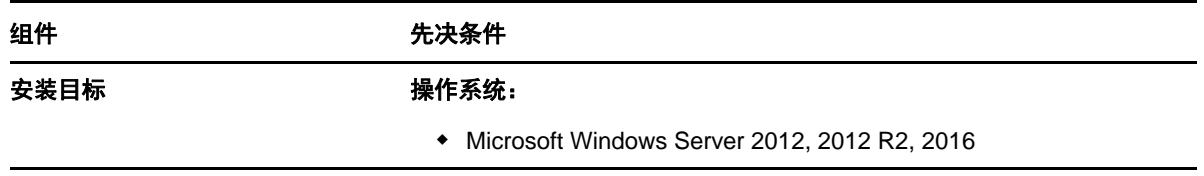

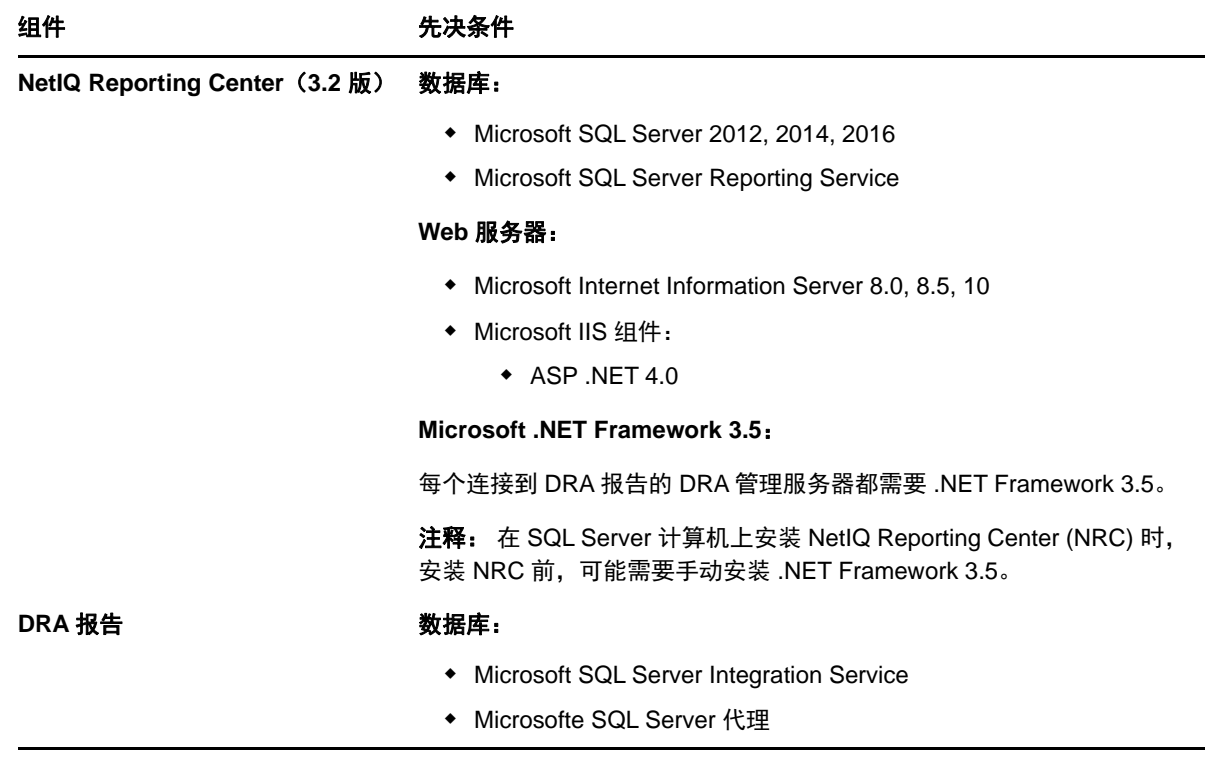

#### <span id="page-20-3"></span><span id="page-20-0"></span>许可要求

许可证决定了可以使用的产品和功能。DRA 要求在管理服务器上安装一个许可证密钥。

安装管理服务器后,您可以使用运行状况检查实用程序安装试用许可证密钥 (License1.lic),该许可 证密钥允许您在 30 天内管理数量不受限制的用户帐户和邮箱。

有关许可证定义和限制的其他信息,请参见产品"最终用户许可证协议 (EULA)"。

## <span id="page-20-1"></span>产品安装

本章将指导您安装 Directory and Resource Administrator。有关计划安装或升级的更多信息,请参见 [计划部署。](#page-10-1)

#### <span id="page-20-2"></span>安装 **DRA** 管理服务器

您可以在环境中将 DRA 管理服务器安装为主节点或次要节点。主次管理服务器的要求是相同的,但每 个 DRA 部署必须包含一个主管理服务器。

#### 交互式安装核对清单:

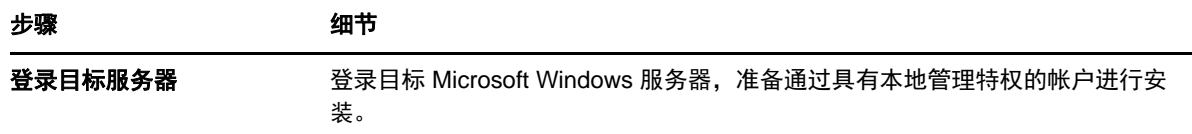

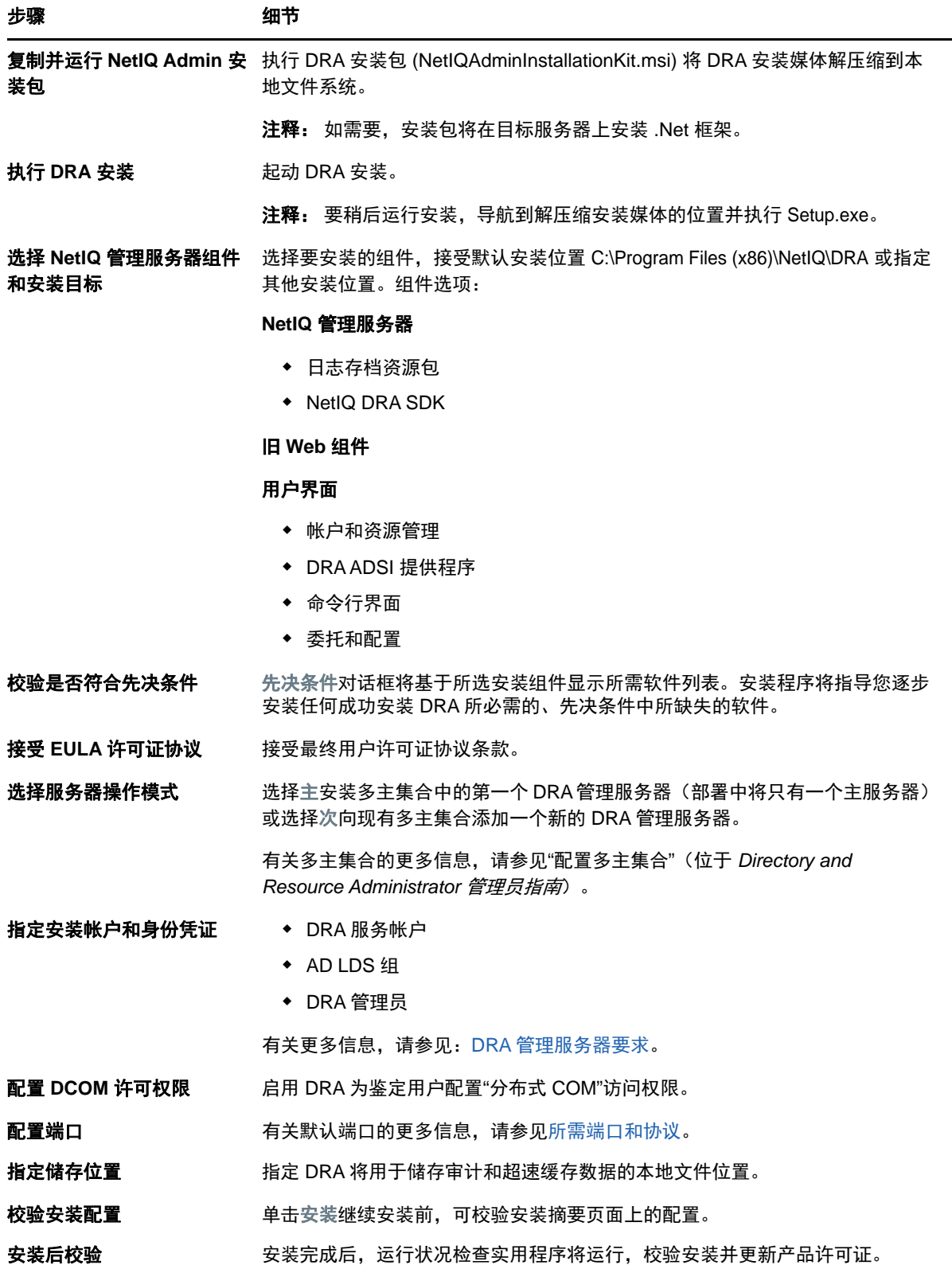

#### 安装 **DRA** 客户端

您可以通过在安装目标位置执行带相应 .mst 软件包的 DRAInstaller.msi 来安装特定 DRA 控制台和命 令行客户端:

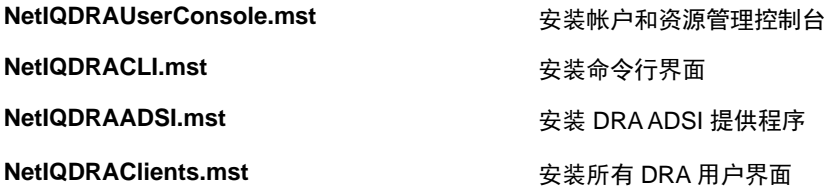

要将特定 DRA 客户端部署至企业内的多个计算机,配置组策略对象以安装特定 .MST 软件包。

- **1** 启动 Active Directory 用户和计算机并创建一个组策略对象。
- **2** 将 DRAInstaller.msi 软件包添加到此组策略对象。
- **3** 确保此组策略对象具有下列任意属性:
	- ◆ 组中每个用户帐户都具备相应计算机的高级用户许可权限。
	- 启用"始终以提升的权限进行安装"策略设置。
- **4** 向此组策略对象添加用户界面 .mst 文件,例如 NetIQDRAUserConsole.mst。
- **5** 分发组策略。

注释: 有关组策略的更多信息,请参见 Microsoft Windows 帮助。要在企业内轻松安全地测试和部署 组策略,使用*组策略管理员*。

#### <span id="page-22-0"></span>安装 **DRA REST** 扩展

DRA REST 扩展软件包有四种功能:

- **NetIQ DRA** 主机服务: 用于与 DRA 管理服务通信的网关。此服务必须运行于安装了 DRA 管理服 务的计算机上。
- ◆ DRA REST 服务和端点:提供方便 DRAWeb 控制台与非 DRA客户端请求 DRA操作的 RESTful 接 口。此服务必须运行于安装了 DRA 控制台或 DRA 管理服务的计算机上。
- **PowerShell** 扩展: 提供允许非 DRA 客户端使用 PowerShell cmdlet 请求 DRA 操作的 PowerShell 模块。
- **DRA Web** 控制台: 主要由助理管理员使用的 Web 客户端界面,但也包含自定义选项。

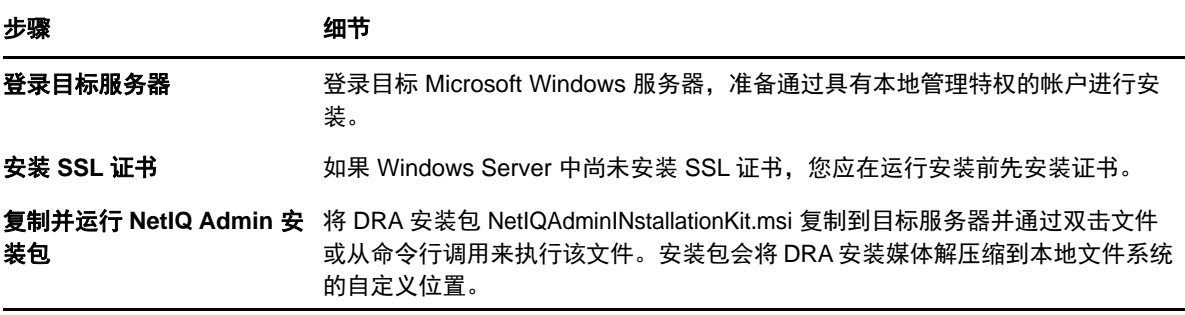

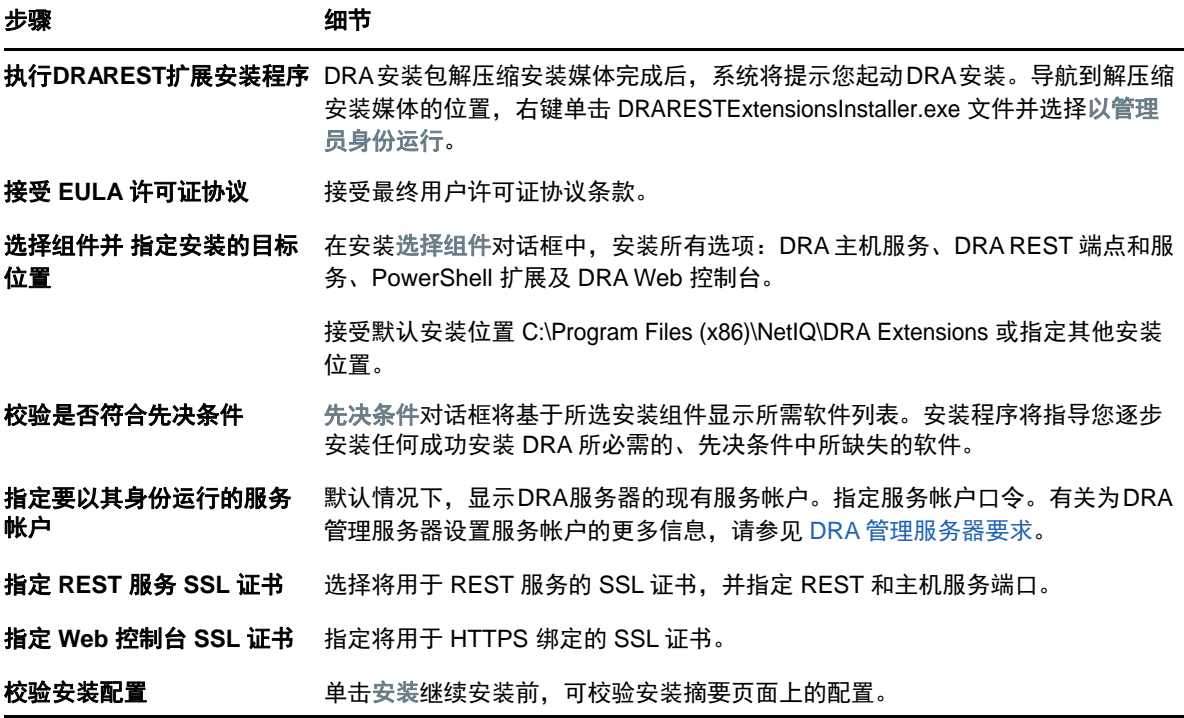

#### 安装工作流程服务器

有关安装工作流程服务器的信息,请参见 Aegis [管理员指南](https://www.netiq.com/documentation/aegis/aegis-admin-guide/data/bookinfo.html)。

#### 安装 **DRA** 报告

DRA 报告需要您安装两个来自 NetIQ DRA 安装包的可执行文件: NRCSetup.exe 和 DRAReportingSetup.exe。

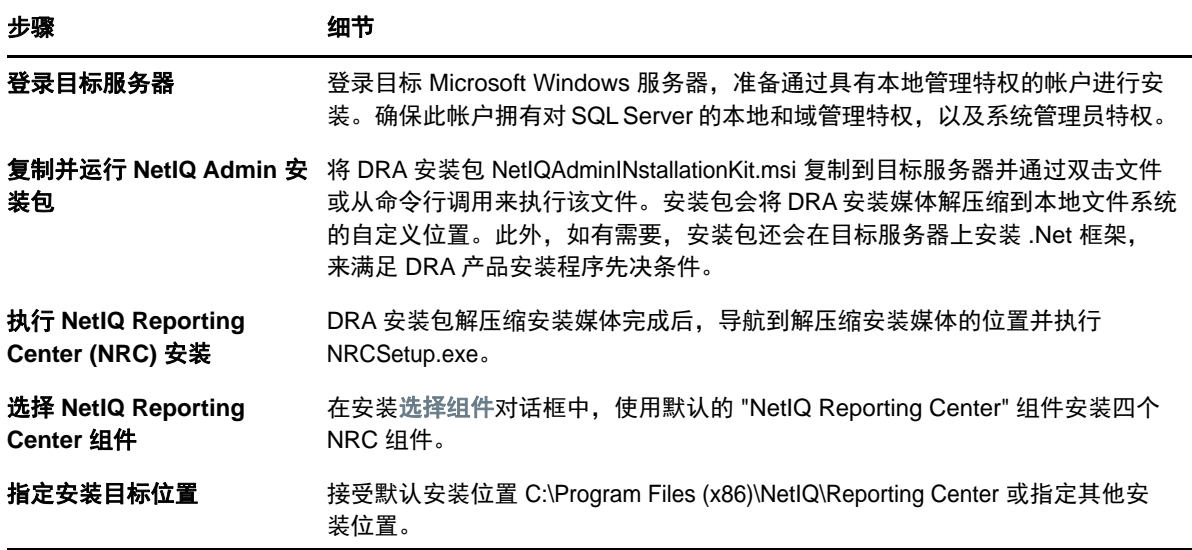

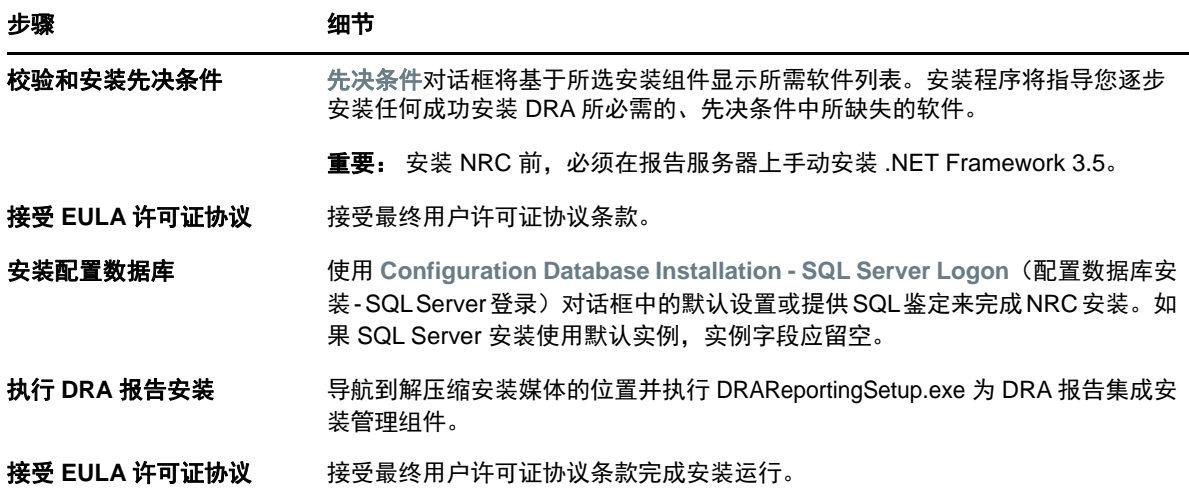

## <span id="page-24-0"></span>产品升级

本章介绍帮助您分阶段控制升级或迁移分布式环境的过程。

本章假设您的环境包含多个管理服务器,一些服务器位于远程站点上。此配置称为多主集合 (MMS)。 一个 MMS 包含一个主管理服务器和一个或多个相关的次管理服务器。有关 MMS 运行方式的更多信息, 请参见 *Directory and Resource Administrator* 管理员指南中的"配置多主集合"。

## <span id="page-24-1"></span>计划 **DRA** 升级

执行 NetIQAdminInstallationKit.msi 解压缩 DRA 安装媒体并安装和运行"运行状况检查"实用程序。

确保开始升级过程前,已计划 DRA 部署。计划部署时,考虑下列原则:

- 在生产环境中进行升级前,先在实验环境中测试升级过程。通过测试,您可以识别和解决意外问 题,无需担心影响日常管理任务。
- ◆ 回顾 [所需端口和协议。](#page-10-3)
- ◆ 确定依赖每个MMS的AA数量。如果大多数AA依赖于特定服务器或服务器集,首先在非峰值时间 段升级这些服务器。
- 确定哪些 AA 需要委托和配置控制台。您可以使用以下任意方法获得此信息:
	- 查看哪些 AA 与内置 AA 组相关。
	- ◆ 查看哪些 AA 与内置 ActiveView 相关。
	- 使用 Directory and Resource Administrator 报告生成安全模型报告,例如 ActiveView 助理 Admin 细节和助理 Admin 组报告。

通知这些 AA 您针对用户界面的升级计划。

- 确定哪些 AA 需要连接主管理服务器。升级主管理服务器后,这些 AA 应升级其客户端计算机。 通知这些 AA 您针对管理服务器及用户界面的升级计划。
- 确定升级流程开始前是否需要执行任何委托、配置或策略更改。根据环境的不同,可按站点做此 决定。
- ◆ 协调客户端计算机升级以及管理服务器升级,确保停机时间最短。注意:DRA 不支持在同一管理 服务器或客户端计算机上同时运行之前的 DRA 版本和当前 DRA 版本。

## <span id="page-25-0"></span>升级前任务

开始升级安装前,按照下面的升级前步骤为每个服务器集做好升级准备。

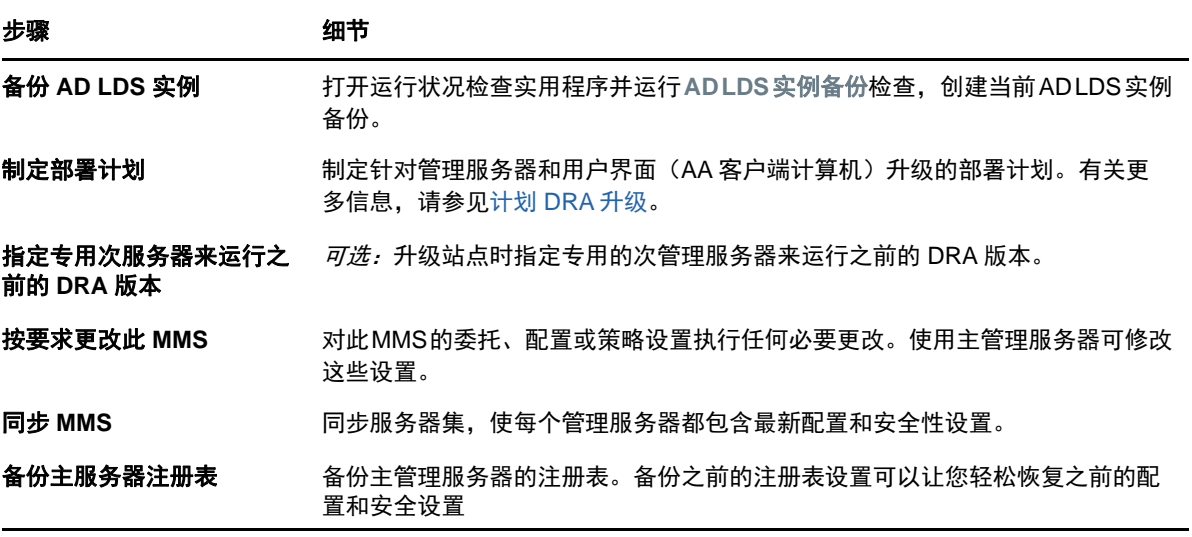

注释: 如果需要恢复 AD LDS 实例备份,执行下列操作:

- **1** 在"计算机管理">"服务"中停止当前 AD LDS 实例。标题变为: NetIQDRASecureStoragexxxxx。
- 2 用备份 adamnts.dit 文件替换当前 adamnts.dit 文件, 如下所示:
	- 当前文件位置:%ProgramData%/NetIQ/DRA/<DRAInstanceName>/data/
	- 备份文件位置:%ProgramData%/NetIQ/ADLDS/
- **3** 重启动 AD LDS 实例。

#### 指定本地管理服务器来运行之前的 **DRA** 版本

指定一个或多个次管理服务器在升级期间在站点本地运行之前的 DRA 版本可以将停机时间以及远程站 点连接开销降到最低。此步骤是可选步骤,此步骤将允许AA在升级过程中使用之前的DRA版本,直至 部署完成。

如果有下列一个或多个升级需求,请考虑此选项:

- 需要尽量缩短停机时间或永不停机。
- 必须支持大量 AA 并且无法立即升级所有客户端计算机。
- 希望升级主管理服务器后能继续支持访问之前版本的 DRA。
- 您的环境包含一个跨多个站点的 MMS。

您可以安装新的次管理服务器或指定一个现有次服务器运行之前的 DRA 版本。如果想要升级此服务 器,则该服务器应该是您升级的最后一个服务器。否则,成功完成升级后从此服务器完全卸装 DRA。

#### 设置新的次服务器

在本地站点安装新的次管理服务器可帮助避免产生连接远程站点的开销,并确保 AA 可以继续使用之前 的 DRA 版本,不会出现中断。如果您的环境包含跨多个站点的 MMS,应考虑此选项。例如,如果 MMS 包含一个位于伦敦站点的主管理服务器和一个位于东京站点的次管理服务器,请考虑在伦敦站点安装 一个次服务器并将其添加到相应的MMS中。这个额外的服务器将允许伦敦站点的AA使用之前的DRA版 本,直至升级完成。

#### 使用现有次服务器

您可以将现有次管理服务器用作之前 DRA 版本的专用服务器。如果没有计划升级指定站点的次管理服 务器,则应考虑此选项。如果无法将现有次服务器指定为专用,可考虑为此安装一个新的管理服务 器。指定一个或多个次服务器运行之前的DRA版本将允许AA在升级完成前继续使用之前的DRA版本, 无中断。此选项最适合用于使用中央管理模型的较大型环境。

#### 同步之前的 **DRA** 版本服务器集

备份之前的 DRA 版本注册表或开始升级过程前,确保已同步服务器集,保证每个管理服务器都包含最 新配置和安全设置。

注释:确保已对此MMS的委托、配置或策略设置执行所有必要更改。使用主管理服务器可修改这些设 置。升级主管理服务器后,不能与运行之前 DRA 版本的任何管理服务器同步委托、配置或策略设置。

#### 要同步现有服务器集:

- **1** 以内置 Admin 身份登录主管理服务器。
- **2** 启动 MMC 界面。
- **3** 在左侧窗格中,展开配置管理。
- **4** 单击管理服务器。
- **5** 在右侧窗格中,选择此服务器集的相应主管理服务器。
- **6** 单击属性。
- **7** 在同步日程表选项卡中,单击立即刷新。
- **8** 校验是否已成功完成同步,并校验是否所有次管理服务器均可用。

#### 备份管理服务器注册表

备份管理服务器注册表可确保您可以返回到之前的配置。例如,如果您必须完全卸装当前 DRA 版本并 使用之前的 DRA 版本,拥有之前的注册表设置备份将方便您轻松恢复之前的配置和安全设置。

但是,编辑注册表时需谨慎。如果注册表中有错误,管理服务器可能无法如预期般奏效。如果升级过 程中出现错误,您可以使用注册表设置备份来恢复注册表。有关更多信息,请参见 *Registry Editor Help*(注册表编辑帮助)。

重要: 恢复注册表时,DRA 服务器版本、Windows OS 名称和受管域配置必须完全相同。

重要:升级前,备份托管 DRA 的计算机的 Windows OS,或创建计算机的虚拟机快照图像。

#### 要备份管理服务器注册表:

- **1** 运行 regedit.exe。
- 2 右键单击 HKEY\_LOCAL\_MACHINE\SOFTWARE\Wow6432Node\Missiocriticaloftware\OnePoint 节点,并选 择导出。
- **3** 指定保存注册表项的文件名称和位置并单击保存。

#### <span id="page-27-0"></span>升级 **DRA** 管理服务器

下面的核对清单将指导您完成整个升级过程。使用此流程升级环境中的每个服务器集。如果尚未进行 此操作,使用运行状况检查实用程序创建当前 AD LDS 实例的备份。

您可以将此升级过程分为几个阶段,一次升级一个 MMS。此升级过程还允许您在同一 MMS 中临时包含 运行之前 DRA 版本的次服务器和运行当前 DRA 版本的次服务器。 DRA 支持运行之前 DRA 版本的管理服 务器与运行当前 DRA 版本的服务器同步。但是,DRA 不支持在同一管理服务器或客户端计算机上同时 运行之前的 DRA 版本和当前 DRA 版本。

在 DRA 9.2 或更高版本中,工作流程自动化服务器配置储存在 AD LDS 中, 而不是在注册表中。 从 DRA 9.1或更早版本更新到DRA9.2或更高版本时,注册表配置自动移动到ADLDS并复制到所有次服务器。

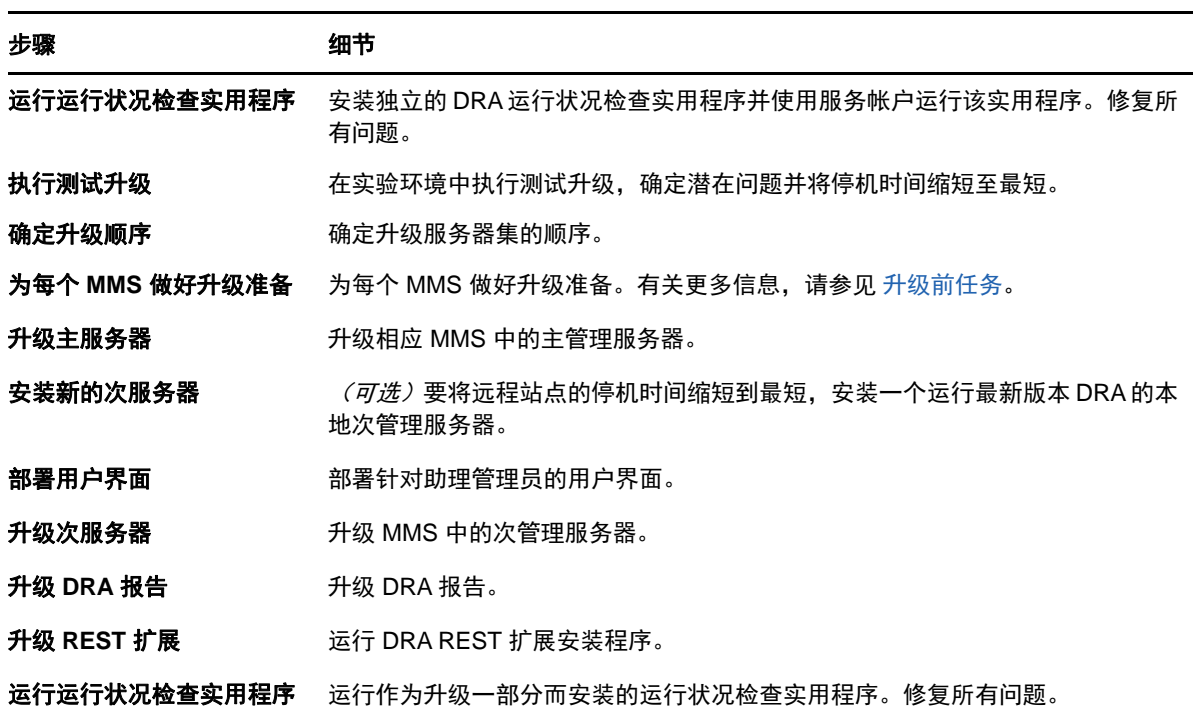

警告: 在升级该 MMS 的主管理服务器前, 不要升级次管理服务器。

#### 升级主管理服务器

MMS 准备好后,升级主管理服务器。升级完主管理服务器前,不要升级 AA 客户端计算机中的用户界 面。有关更多信息,请参见 部署 DRA [用户界面。](#page-28-0)

注释: 有关更多详细的升级注意事项和说明,请参见 *Directory and Resource Administrator* 发行说 明。

升级前,诵知您的AA您计划开始升级的时间。如果指定一个次管理服务器运行之前的DRA版本,那么 请标记此服务器,这样 AA 便可以在升级期间继续使用之前的 DRA 版本。

注释: 升级主管理服务器后, 不能与运行之前 DRA 版本的次管理服务器同步此服务器的委托, 配置或 策略设置。

#### 安装运行当前 **DRA** 版本的本地次管理服务器

安装新的次管理服务器在本地站点运行当前 DRA 版本可以帮助您将远程站点连接开销降至最低,并缩 短总体停机时间,实现更快部署用户界面。此步骤是可选步骤,此步骤将允许 AA 在升级过程中使用当 前 DRA 版本和之前的 DRA 版本,直至部署完成。

如果有下列一个或多个升级需求,请考虑此选项:

- 需要尽量缩短停机时间或永不停机。
- 必须支持大量 AA 并且无法立即升级所有客户端计算机。
- 希望升级主管理服务器后能继续支持访问之前版本的 DRA。
- ◆ 您的环境包含一个跨多个站点的 MMS。

例如,如果 MMS 包含一个位于伦敦站点的主管理服务器和一个位于东京站点的次管理服务器,请考虑 在东京站点安装一个次服务器并将其添加到相应的 MMS 中。此新增服务器可以更好地平衡东京站点每 天的管理负载,允许任意站点的AA使用之前的DRA版本和当前DRA版本,直至升级完成。此外,因为 您可以立即部署当前 DRA 用户界面,所以您的 AA 不会停机。有关升级用户界面的更多信息,请参见[部](#page-28-0) 署 DRA [用户界面](#page-28-0)。

#### <span id="page-28-0"></span>部署 **DRA** 用户界面

通常您应在升级主管理服务器和一个次管理服务器后部署当前 DRA 用户界面。但是,对于必须使用主 管理服务器的 AA 来说,要通过安装委托和配置控制台确保先升级了它们的客户端计算机。有关更多信 息,请参见计划 [DRA](#page-24-1) 升级。

如果经常通过 CLI 或 ADSI 提供程序执行批处理,或经常生成报告,可考虑在专用次管理服务器上安装 这些用户界面以维持 MMS 恰当的负载平衡。

您可以让 AA 安装 DRA 用户界面或通过组策略部署这些界面。您还可以向多个 AA 轻松快速部署 Web 控 制台。

注释: 不能在同一 DRA 服务器上并行运行多个 DRA 组件版本。如果计划逐步升级 AA 客户端计算机, 可考虑部署 Web 控制台以确保可立即访问运行当前 DRA 版本的管理服务器。

#### 升级次管理服务器

升级次管理服务器时,可根据管理需要,按需要升级每个服务器。另外,请考虑计划升级和部署 DRA 用户界面的方式。有关更多信息,请参见部署 DRA [用户界面。](#page-28-0)

例如,典型的升级路径可能包含下列步骤:

- **1** 升级一个次管理服务器。
- **2** 让使用此服务器的 AA 安装相应的用户界面,例如帐户和资源管理控制台。
- **3** 重复上面的步骤 1 和 2,直至完全升级 MMS。

升级前,通知您的AA您计划开始升级的时间。如果指定一个次管理服务器运行之前的DRA版本,那么 请标记此服务器,这样AA便可以在升级期间继续使用之前的DRA版本。完成此MMS的升级过程并且所 有 AA 客户端计算机都运行升级的用户界面后,使运行之前 DRA 版本的所有剩余服务器变成脱机状态。

#### 升级 **DRA** 报告组件

升级 DRA 报告前,确保您的环境满足针对 NRC 3.2 的最低要求。有关安装要求和升级注意事项的更多 信息,请参见 [DRA](https://www.netiq.com/documentation/directory-and-resource-administrator-92/) 文档网站中的 *Reporting Center* 指南。

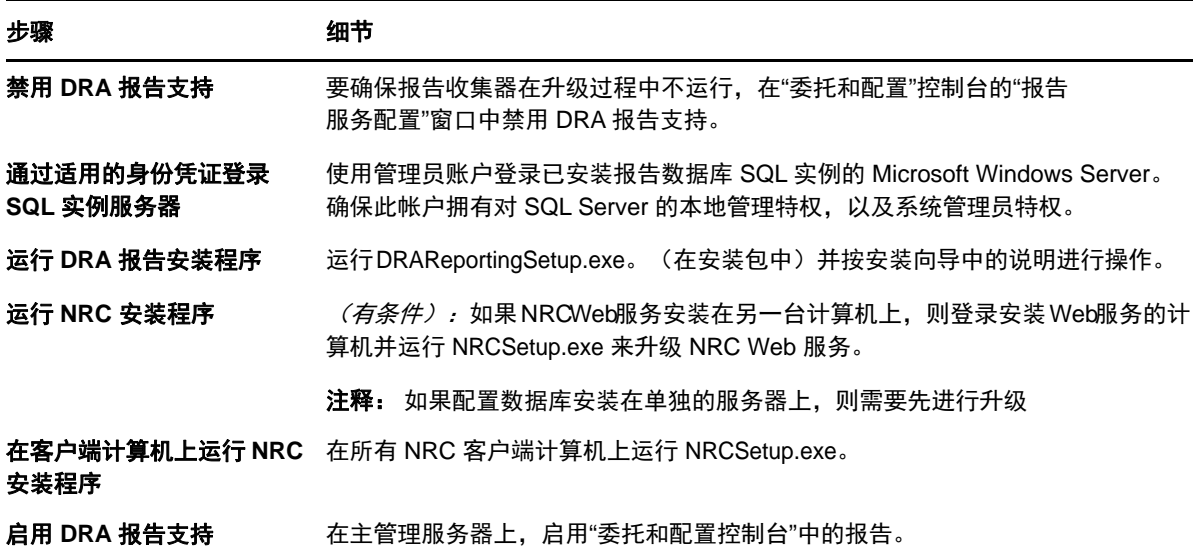

如果您的环境使用 SSRS集成,则需要重新部署报告。有关重新部署报告的更多信息,请参[见](https://www.netiq.com/documentation/directory-and-resource-administrator-92/)DRA文档 网站中的 *NetIQ Reporting Center* 报告指南。

## <span id="page-29-0"></span>升级 **DRA REST** 扩展

要将 Web 控制台和 REST 扩展升级到 Directory and Resource Administrator 9.2, 您当前正在使用的 DRA 必须是 9.0.1 或更新版本。有关要求信息,请参见 DRA Web [控制台和扩展要求](#page-18-0)。

#### 要升级 **DRA Web** 控制台和扩展:

- **1** 下载 DRA 安装包后,导航到解压缩安装媒体的位置,右键单击 DRARESTExtensionsInstaller.exe 文 件并选择以管理员身份运行。
- **2** 按照安装向导中的说明进行操作,直至安装完成,单击完成。

有关安装向导中各步骤的更详细信息,请参见新安装步骤:安装 [DRA REST](#page-22-0) 扩展。

## <span id="page-30-0"></span>升级自定义内容

升级到新版本 DRA后,您想要保留 Web 服务器上的 Web 控制台的所有自定义设置。为方便保留, DRA 在 DRA REST 扩展安装程序中内置了一个自定义升级实用程序。此实用程序在您运行 DRARESTExtensionsInstaller.exe时自动运行,从而升级 Web 服务器上的 REST 扩展。您也可以在安装之 外,从 DRA 安装目录手动重新运行此实用程序。

此自定义升级实用程序的一部分进程会在升级开始前备份自定义。在升级过程中,实用程序将创建因 升级而产生的所有更改的日志文件,还会包含无法自动更新的所有自定义项目的警告。

作为最佳实践,我们建议您在升级后查看该日志。如有需要,您可以从备份文件夹复制自定义,回滚 到升级前自定义。自定义升级实用程序打开时,可以定义升级自定义的文件夹路径,或者您可以使用 自动填充的默认路径。

下面列出的是升级自定义和自定义备份的默认路径:

- 默认自定义文件夹路径:C:\inetpub\wwwroot\DRAClient\components\lib\ui-templates\custom
- 默认的备份文件夹: \$CustomFolderPath\custom\_upgrade\_\$VERSIONFROM\_to\_\$VERSIONTO\_backup

<span id="page-32-0"></span>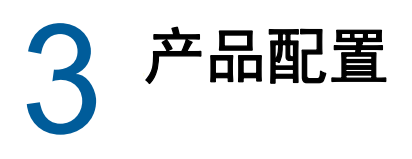

本章介绍首次安装 Directory and Resource Administrator 时所需进行的配置步骤和过程。

# <span id="page-32-1"></span>配置核对清单

使用下列核对清单完成配置,以便开始使用。

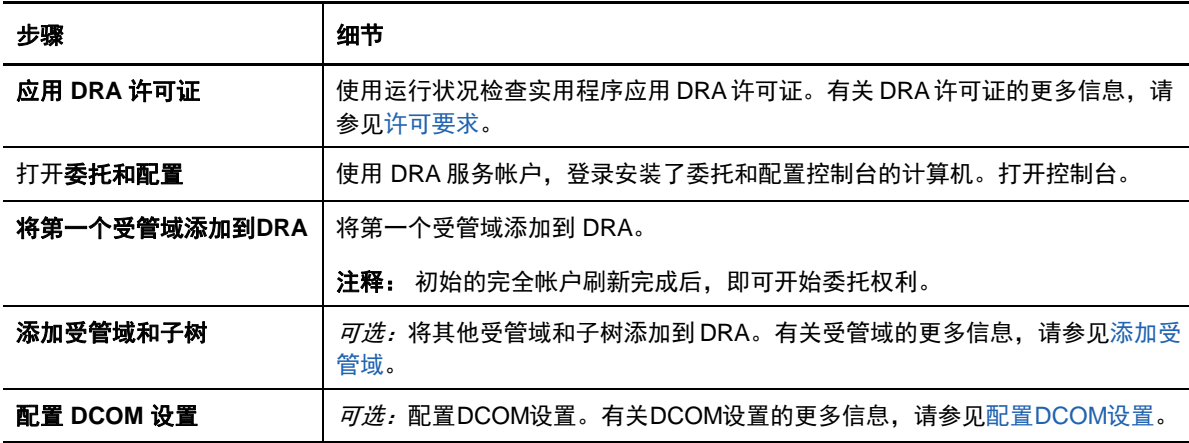

## <span id="page-32-2"></span>安装或升级许可证

DRA 要求许可证密钥文件。此文件包含许可证信息,安装在管理服务器上。安装管理服务器后,使用 运行状况检查实用程序安装 NetIQ 公司为您提供的试用版许可证密钥文件 (TrialLicense.lic)。

要升级现有许可证或试用许可证,打开委托和配置控制台,导航到配置管理 > 更新许可证。升级许可 证时,升级每个管理服务器上的许可证文件。

# <span id="page-32-3"></span>添加受管域

安装完管理服务器后,您可以添加受管域、服务器或工作站。添加第一个受管域时,必须使用 DRA 服 务帐户登录安装了委托和配置控制台的计算机。您还必须拥有域的管理权限,例如授予域管理员组的 权限。要在安装了第一个受管域后添加受管域和计算机,您必须具备相应权限,例如包含在内置配置 服务器和域角色中的那些权限。

注释: 添加完受管域后,确保这些域的帐户超速缓存刷新计划是正确的。有关修改帐户超速缓存刷新 计划的更多信息,请参见 *Directory and Resource Administrator* 管理员指南中的"配置超速缓存 "。

# <span id="page-33-0"></span>添加受管子树

安装管理服务器后,您可以添加来自特定 Microsoft Windows 域的受管子树。您可以在委托和配置控 制台中添加任何想通过高级配置节点管理的缺少的子树。要在安装了管理服务器后添加受管子树,您 必须具备相应权限,例如包含在内置配置服务器和域角色中的那些权限。要确保特定访问帐户拥有管 理此子树及执行增量帐户超速缓存刷新的许可权限,使用"已删除对象"实用程序校验和委托相应 许可权限。

有关使用此实用程序的更多信息,请参见 *Directory and Resource Administrator* 管理员指南中的" 已删除对象实用程序"。

有关设置访问帐户的更多信息,请参见 *Directory and Resource Administrator* 管理员指南中的"指 定域访问帐户"。

注释: 添加完受管子树后,确保相应域的帐户超速缓存刷新计划是正确的。有关修改帐户超速缓存刷 新计划的更多信息,请参见 *Directory and Resource Administrator* 管理员指南中的"配置超速缓存 "。

## <span id="page-33-1"></span>配置 **DCOM** 设置

如果您不允许安装程序为您配置 DCOM,请在主管理服务器上配置 DCOM 设置。

## <span id="page-33-2"></span>配置分布式 **COM** 用户组

如果选择不在 DRA 安装过程中配置分布式 COM,您应该更新分布式 COM 用户组的成员资格,以包含使 用 DRA 的所有用户帐户。此成员资格应包含 DRA 服务帐户和所有辅助 Admin。

#### 要配置分布式 **COM** 用户组:

- **1** 以 DRA 管理员身份登录 DRA 客户端计算机。
- **2** 选择委托和配置控制台。如果控制台没有自动连接管理服务器,手动建立连接。

注释: 如果分布式COM用户组不包含任何辅助Admin帐户,您可能无法连接管理服务器。如果是 这种情况,使用 Active Directory 用户和计算机咬接模块配置分布式 COM 用户组。有关使用 Active Directory 用户和计算机咬接模块的更多信息,请参见 Microsoft 网站。

- **3** 在左侧窗格中,展开帐户和资源管理。
- **4** 展开我的所有受管对象。
- **5** 展开具有域控制器的每个域的节点。
- **6** 单击内置容器。
- **7** 搜索分布式 COM 用户组。
- **8** 在搜索结果列表中,单击分布式 **COM** 用户组。
- **9** 单击下方窗格中的成员,然后单击添加成员。
- **10** 添加将使用 DRA 的用户和组。确保将 DRA 服务帐户添加到此组中。
- **11** 单击确定。

#### <span id="page-34-0"></span>配置域控制器和管理服务器

配置运行委托和配置控制台的客户端计算机后,您应配置每个域控制器和每个管理服务器。

#### 要配置域控制器和管理服务器:

- **1** 在开始菜单中,转到设置 **>** 系统和安全 **>** 控制面板。
- **2** 打开管理工具,然后打开组件服务。
- **3** 展开组件服务 **>** 计算机 **>** 我的计算机 **> DCOM** 配置。
- **4** 选择管理服务器的 **MCS OnePoint** 管理服务。
- 5 在操作菜单中,单击属性。
- **6** 在鉴定级别区域的常规选项卡中,选择包。
- **7** 在访问许可权限区域的安全选项卡中,选择自定义,然后单击编辑。
- **8** 确保存在"分布式 COM 用户"组。如果没有,请添加。如果存在"每个人"组,将其去除。
- **9** 确保分布式 COM 用户组拥有本地和远程访问许可权限。
- **10** 在起动和激活许可权限区域的安全选项卡中,选择自定义,然后单击编辑。
- **11** 确保存在"分布式 COM 用户"组。如果没有,请添加。如果存在"每个人"组,将其去除。
- **12** 确保分布式 COM 用户组拥有下列许可权限:
	- 本地起动
	- ◆ 远程起动
	- 本地激活
	- 远程激活

**13** 应用更改。